# Dépannage de NTP sur DNA Center

### Table des matières

**Introduction** Conditions préalables **Exigences** Composants utilisés Informations générales Validation à NTP sur CIMC Révision de la configuration NTP sur le DNAC Valider NTP sur le DNAC Dépannage du protocole NTP sur le DNAC Informations connexes

### Introduction

Ce document décrit comment dépanner les problèmes de protocole NTP (Network Time Protocol) sur le centre Cisco DNA Center (DNAC).

### Conditions préalables

#### **Exigences**

- L'utilisateur doit disposer d'un accès à l'interface de ligne de commande (CLI) de Cisco DNA Center.
- Vous devez disposer de privilèges d'accès SSH (Secure Socket Shell) maglev pour effectuer cette procédure.
	- Utilisez maglev comme nom d'utilisateur sur le port 2222.
- Serveur NTP.
- Comprendre le protocole NTP

#### Composants utilisés

Les informations contenues dans ce document sont basées sur les versions de logiciel suivantes :

- Cisco DNA Center 2.3.3
- Cisco DNA Center 2.3.5

The information in this document was created from the devices in a specific lab environment. All of the devices used in this document started with a cleared (default) configuration. Si votre réseau

est en ligne, assurez-vous de bien comprendre l'incidence possible des commandes.

# Informations générales

La synchronisation temporelle est essentielle pour la précision des données et la coordination du traitement sur un cluster multi-hôtes. Avant de déployer l'appliance dans un environnement de production, assurez-vous que l'horloge système de l'appliance est à jour et que les serveurs NTP que vous avez spécifiés conservent l'heure exacte. Si vous envisagez d'intégrer l'appliance à ISE, vous devez également vous assurer qu'ISE se synchronise avec les mêmes serveurs NTP que l'appliance.

Pour un déploiement en production, il est recommandé de configurer au moins trois serveurs NTP.

NTP version 4 utilise le port UDP 123 pour la communication vers et depuis le DNAC.

# Validation à NTP sur CIMC

Étape 1 - Connectez-vous à l'appliance Cisco IMC à l'aide de l'adresse IP, de l'ID utilisateur et du mot de passe Cisco IMC que vous avez définis dans [Activer l'accès du navigateur au contrôleur](https://www.cisco.com/c/en/us/td/docs/cloud-systems-management/network-automation-and-management/dna-center/2-3-5/install_guide/2ndgen/b_cisco_dna_center_install_guide_2_3_5_2ndGen/m_prepare_the_appliance_for_configuration_2_3_5_2ndgen.html?bookSearch=true#task_jzn_syv_sfb) [de gestion intégré Cisco.](https://www.cisco.com/c/en/us/td/docs/cloud-systems-management/network-automation-and-management/dna-center/2-3-5/install_guide/2ndgen/b_cisco_dna_center_install_guide_2_3_5_2ndGen/m_prepare_the_appliance_for_configuration_2_3_5_2ndgen.html?bookSearch=true#task_jzn_syv_sfb)

Étape 2 - Synchronisez le matériel de l'appliance avec les serveurs NTP (Network Time Protocol) que vous utilisez pour gérer votre réseau, comme suit :

- 1. Dans l'angle supérieur gauche de l'interface utilisateur graphique de Cisco IMC, cliquez sur l'icône Toggle Navigation.
- 2. Dans le menu Cisco IMC, sélectionnez Admin > Networking, puis choisissez l'onglet NTP Setting.
- Assurez-vous que la case à cocher NTP Enabled est activée et entrez jusqu'à quatre noms 3. ou adresses d'hôte de serveur NTP dans les champs Server numérotés.
- Cisco IMC valide vos entrées, puis commence à synchroniser l'heure sur le matériel de 4. l'appliance avec l'heure sur les serveurs NTP.

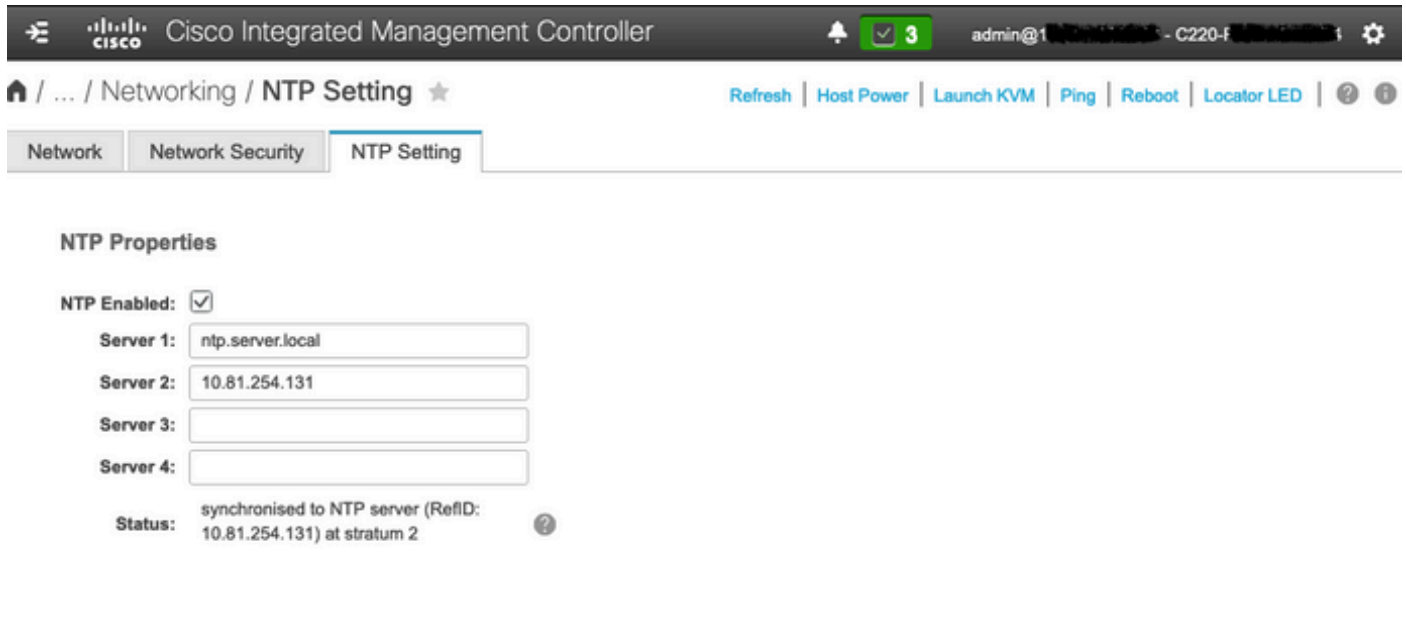

Save Changes Reset Values

с Page CIMC NTP Configuration

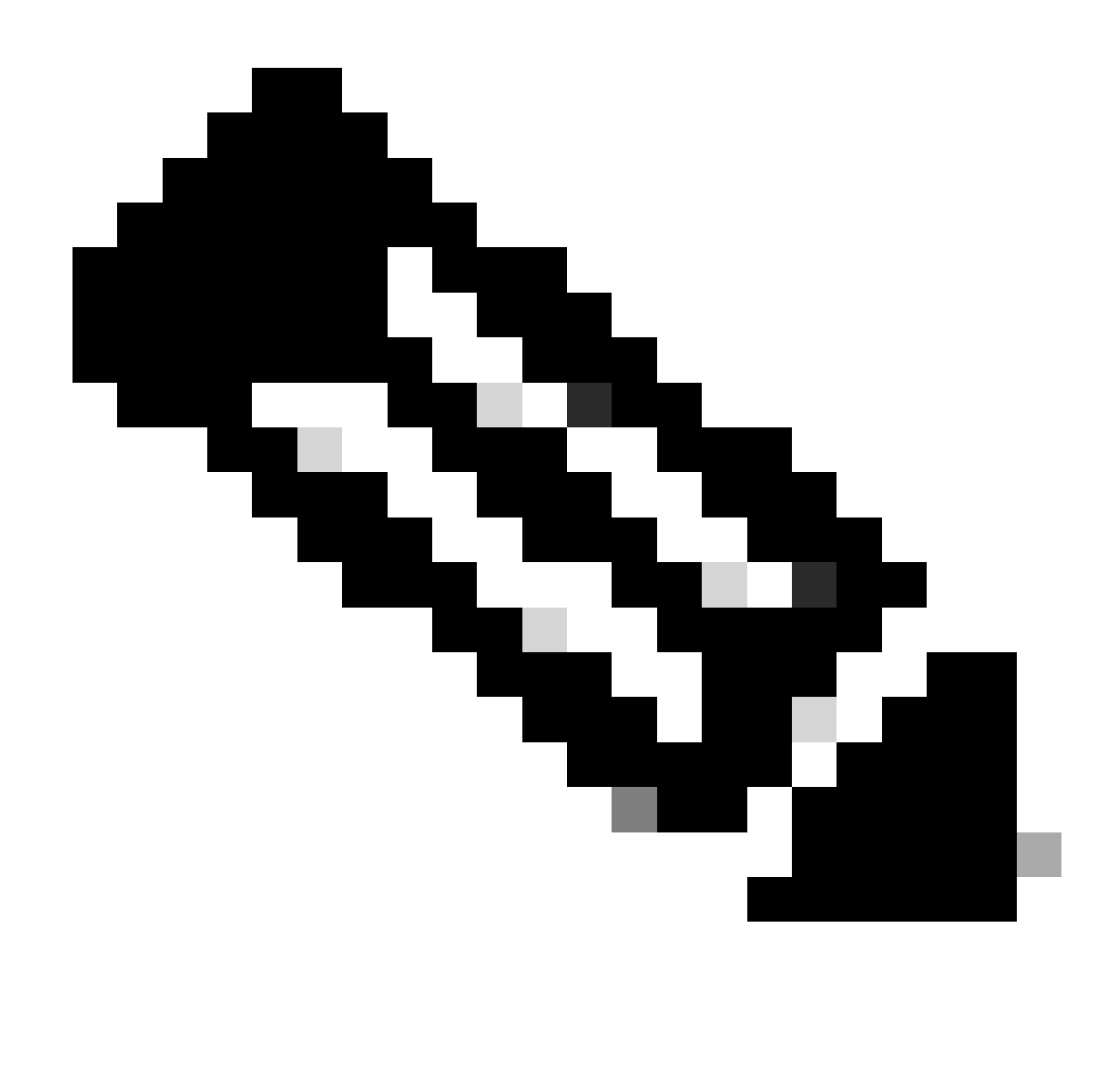

Remarque : Cisco IMC ne prend pas en charge l'authentification NTP.

### Révision de la configuration NTP sur le DNAC

- Vérifiez les services NTP configurés dans le DNAC, confirmez que le NTP a une \* information du serveur
	- Valeur de décalage maximale : 500
	- Valeur de gigue maximale : 300

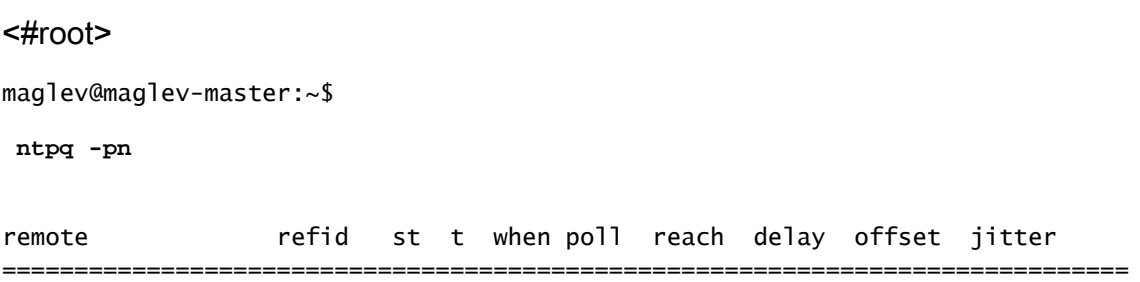

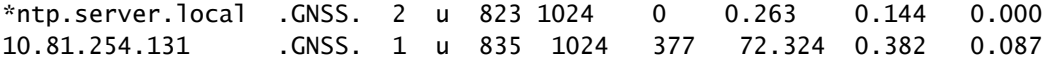

• Vérifiez si l'horloge système synchronisée est synchronisée avec la commande timedatectl.

<#root>

<#root>

maglev@maglev-master:~\$

**timedatectl status**

Local time: Thu 2023-09-28 20:27:13 UTC Universal time: Thu 2023-09-28 20:27:13 UTC RTC time: Thu 2023-09-28 20:27:13 Time zone: Etc/UTC (UTC, +0000) System clock synchronized: yes systemd-timesyncd.service active: no RTC in local TZ: no

• Vérifiez que les serveurs NTP sont correctement configurés sur le fichier ntp.conf.

**maglev@maglev-master:~\$ cat /etc/ntp.conf #--------------------------------------------------------------------- # Modified by Maglev: Mon, 25 Sep 2023 21:04:04 UTC # maglev-config 68913 #-------------------------------------------------------------------- tinker panic 0 driftfile /var/lib/ntp/ntp.drift statsdir /var/log/ntpstats/ statistics loopstats peerstats clockstats filegen loopstats file loopstats type day enable filegen peerstats file peerstats type day enable filegen clockstats file clockstats type day enable server 10.81.254.131 iburst server ntp.server.local iburst restrict -4 default kod notrap nomodify nopeer noquery restrict -6 default kod notrap nomodify nopeer noquery restrict 127.0.0.1 restrict ::1 interface ignore 0.0.0.0 interface listen enterprise interface listen management**

**interface listen internet interface listen cluster**

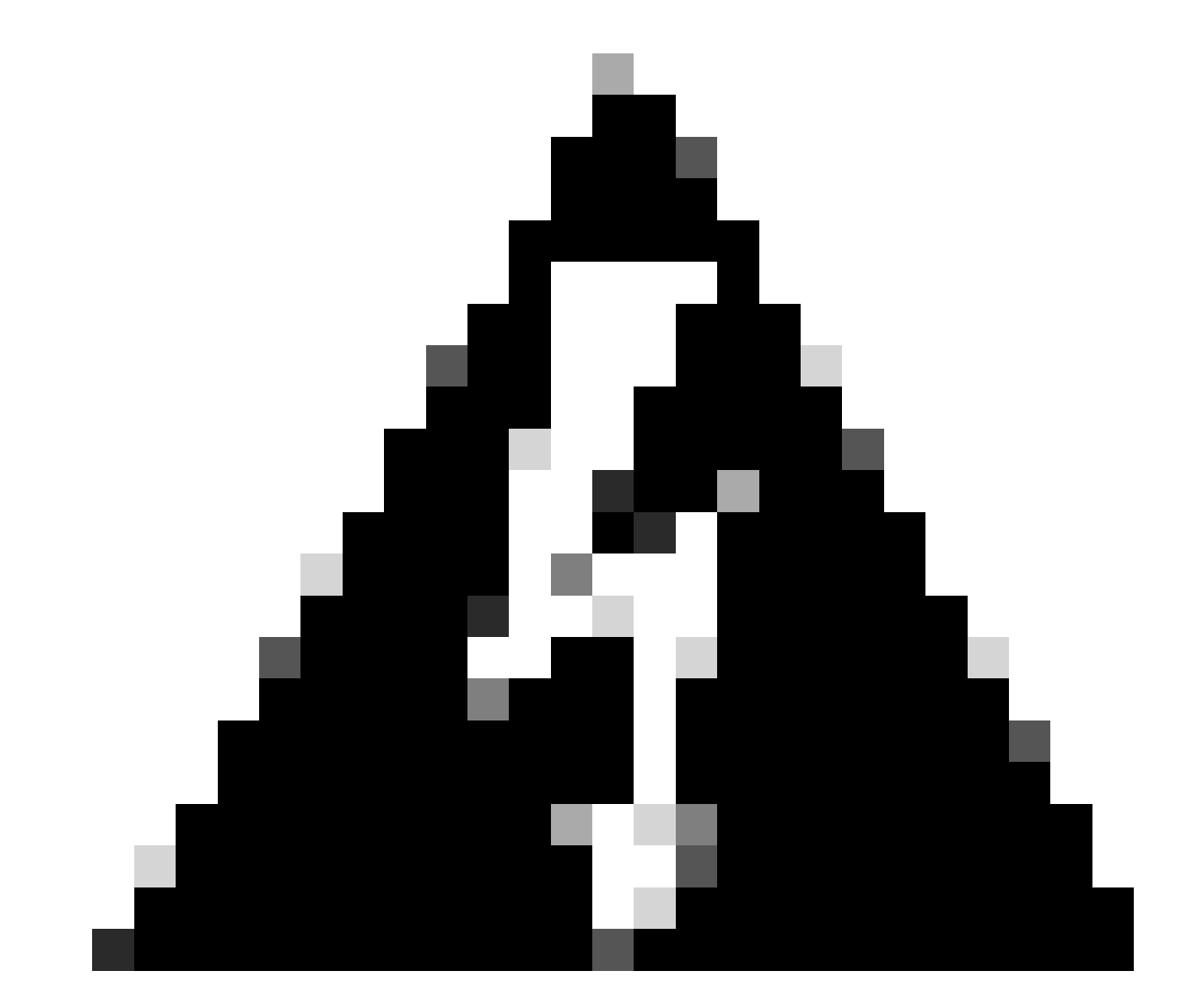

Avertissement : ne modifiez PAS le fichier ntp.conf.

#### Valider NTP sur le DNAC

Lorsque vous configurez le NTP avec un FQDN, vérifiez que le DNAC peut résoudre les • enregistrements A et PTR.

<#root>

maglev@maglev-master:~\$

**nslookup**

>

**set type=A**

>

**ntp.server.local**

Server: 10.0.0.53 Address: 10.0.0.53#53

Non-authoritative answer: Name: ntp.server.local Address: 10.81.254.202

>

```
set type=PTR
```
>

```
10.81.254.202
```
Server: 10.0.0.53 Address: 10.0.0.53#53

```
10.254.81.10.in-addr.arpa name = ntp.server.local.
```
• Vérifiez que vous pouvez atteindre le NTP via ping.

#### <#root>

```
maglev@maglev-master:~$
```
**ping ntp.server.local**

```
PING ntp.server.local (10.81.254.202) 56(84) bytes of data.
64 bytes from ntp.server.local (10.81.254.202): icmp_seq=1 ttl=53 time=72.8 ms
64 bytes from ntp.server.local (10.81.254.202): icmp_seq=2 ttl=53 time=71.9 ms
64 bytes from ntp.server.local (10.81.254.202): icmp_seq=3 ttl=53 time=72.0 ms
AC--- ntp.server.local ping statistics ---
3 packets transmitted, 3 received, 0% packet loss, time 2002ms
rtt min/avg/max/mdev = 72.506/72.634/72.853/0.269 m
```
• Vérifiez que vous pouvez atteindre le NTP sur le port 123/UDP.

#### <#root>

maglev@maglev-master:~\$

```
nc -zvu ntp.server.local 123
```
Effectuez une capture de paquets et vérifiez que la communication NTP est sur la même • version de NTPv4.

```
maglev@maglev-master:~$ sudo tcpdump -i any host ntp.server.local and port 123 --immediate-mode
tcpdump: verbose output suppressed, use -v or -vv for full protocol decode
listening on any, link-type LINUX_SLL (Linux cooked), capture size 262144 bytes
20:19:23.967314 IP flink-web.ndp.svc.cluster.local.ntp > ntp.server.local.ntp: NTPv4, Client, length 48
20:19:23.967329 IP flink-web.ndp.svc.cluster.local.ntp > ntp.server.local.ntp: NTPv4, Client, length 48
20:19:24.040064 IP ntp.server.local.ntp > flink-web.ndp.svc.cluster.local.ntp: NTPv4, Server, length 48
20:19:24.040064 IP ntp.server.local.ntp > flink-web.ndp.svc.cluster.local.ntp: NTPv4, Server, length 48
```
• Vérifiez que le service NTP est actif et en cours d'exécution.

maglev@maglev-master:~\$ systemctl status ntp \* ntp.service - Network Time Service Loaded: loaded (/lib/systemd/system/ntp.service; enabled; vendor preset: enabled) Active: active (running) since Thu 2023-09-28 20:19:20 UTC; 22min ago Docs: man:ntpd(8) Process: 31746 ExecStart=/usr/lib/ntp/ntp-systemd-wrapper (code=exited, status=0/SUCCESS) Main PID: 31781 (ntpd) Tasks: 2 (limit: 13516) CGroup: /system.slice/ntp.service `-31781 /usr/sbin/ntpd -p /var/run/ntpd.pid -g -u 107:111 Sep 28 20:19:20 maglev-master-10-88-244-151 ntpd[31781]: restrict ::: KOD does nothing without LIMITED.

Sep 28 20:19:20 maglev-master-10-88-244-151 ntpd[31781]: Listen and drop on 0 v6wildcard [::]:123 Sep 28 20:19:20 maglev-master-10-88-244-151 ntpd[31781]: Listen normally on 1 lo 127.0.0.1:123 Sep 28 20:19:20 maglev-master-10-88-244-151 ntpd[31781]: Listen normally on 2 management 10.88.244.151:123 Sep 28 20:19:20 maglev-master-10-88-244-151 ntpd[31781]: Listen normally on 3 enterprise 192.168.31.2:123 Sep 28 20:19:20 maglev-master-10-88-244-151 ntpd[31781]: Listen normally on 4 lo [::1]:123 Sep 28 20:19:20 maglev-master-10-88-244-151 ntpd[31781]: Listen normally on 5 management [fe80::be26:c7ff:fe0c:82e6%5447]:123 Sep 28 20:19:20 maglev-master-10-88-244-151 ntpd[31781]: Listen normally on 6 enterprise [fe80::b28b:cfff:fe6a:9e1c%5449]:123 Sep 28 20:19:20 maglev-master-10-88-244-151 ntpd[31781]: Listen normally on 7 cluster [fe80::b28b:cfff:fe6a:9e1d%5450]:123 Sep 28 20:19:20 maglev-master-10-88-244-151 ntpd[31781]: Listening on routing socket on fd #24 for interface updates

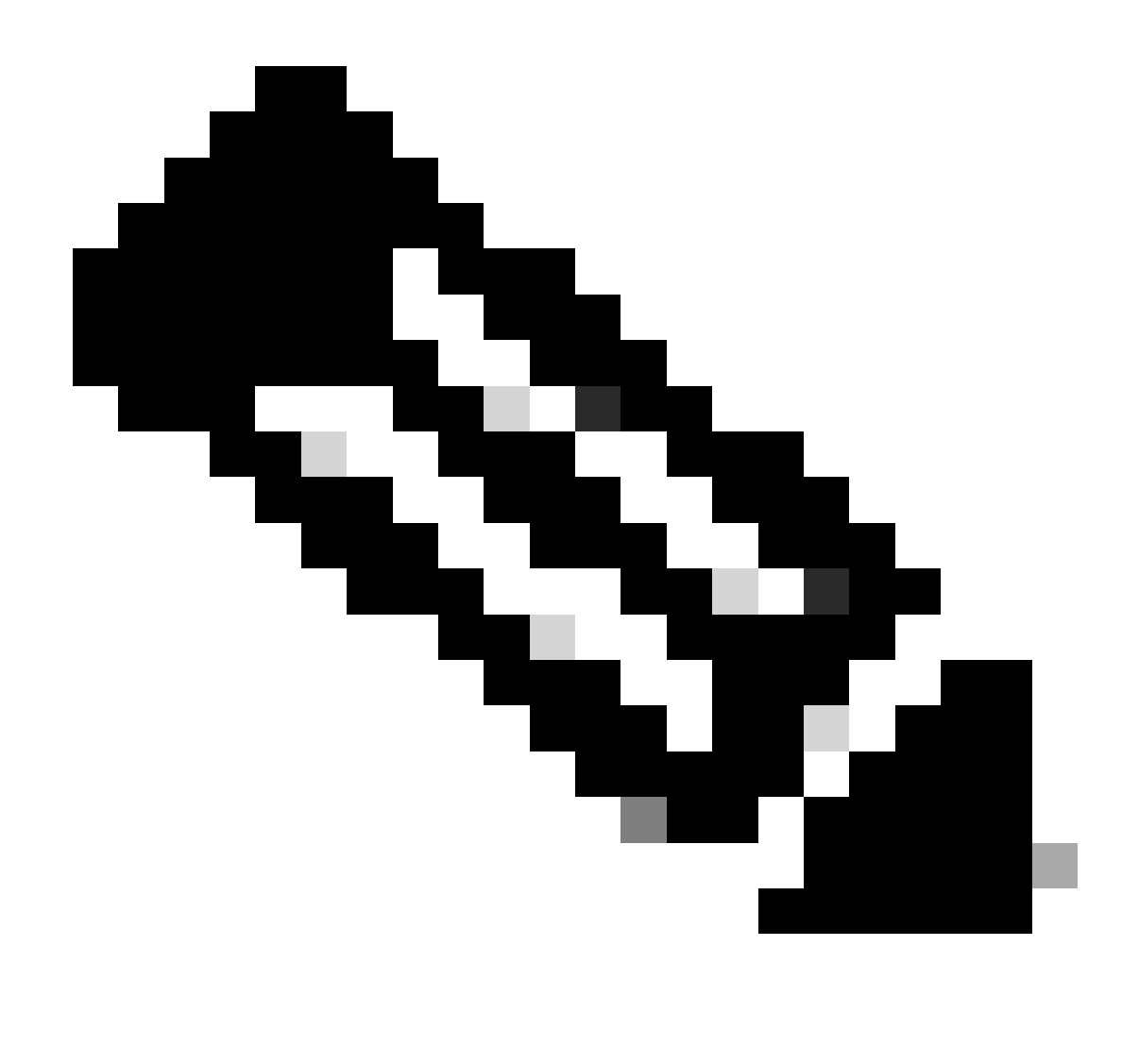

Remarque : si nécessaire, vous pouvez redémarrer le service NTP avec la commande sudo systemctl restart ntp . Cela n'a pas d'impact.

### Dépannage du protocole NTP sur le DNAC

• Consultez le fichier maglev\_config\_wizard.log.

"msg": "Check NTP limit PASSED"

• L'extrait suivant montre que DNAC communique et se synchronise avec le serveur NTP.

```
<#root>
maglev@maglev-master:~$
cat /var/log/maglev_config_wizard.log | grep -i ntp
| 2023-09-28 00:47:32,790 | DEBUG | 25344 | MainThread | 140017254479680 | root | ansible.py:495 | chan
| 2023-09-28 00:47:33,068 | DEBUG | 25344 | MainThread | 140017254479680 | root | ansible.py:495 | ok:
```

```
changed: [localhost] => {"changed": true, "cmd": "/opt/maglev/bin/check_ntp.sh 500 299", "delta": "0:00
ok: [localhost] => {"ansible_facts": {"ntp_sync_check": "PASSED"}, "changed": false}
"msg": "Check NTP limit PASSED"
```
Les extraits suivants présentent des erreurs lorsque le protocole NTP n'est pas synchronisé • ou présente des problèmes de communication.

<#root>

```
maglev@maglev-master:~$
```
**cat /var/log/maglev\_config\_wizard.log | grep -i ntp**

| 2023-07-19 02:36:41,396 | INFO | 76230 | MainThread | 140599082059584 | root | certs.py:142 | renew\_c | 2023-07-19 02:36:41,703 | DEBUG | 76230 | MainThread | 140599082059584 | root | ansible.py:495 | chan | 2023-07-19 02:36:41,960 | DEBUG | 76230 | MainThread | 140599082059584 | root | ansible.py:495 | ok: "msg": "Check NTP limit WARNING: Could not get Offset or Jitter from ntp peer" | 2023-07-19 02:36:42,635 | INFO | 76230 | MainThread | 140599082059584 | root | certs.py:142 | renew\_c TASK [renew\_certs : Check NTP limits] \*\*\*\*\*\*\*\*\*\*\*\*\*\*\*\*\*\*\*\*\*\*\*\*\*\*\*\*\*\*\*\*\*\*\*\*\*\*\*\*\*\*

#### <#root>

```
maglev@maglev-master:~$
```
**cat /var/log/maglev\_config\_wizard.log | grep -i ntp**

| 2023-09-12 18:21:29,564 | ERROR | 82110 | MainThread | 139737866331968 | maglev\_config\_wizard.manager | 2023-09-12 18:21:34,569 | ERROR | 82110 | MainThread | 139737866331968 | maglev\_config\_wizard.manager

• Si vous devez changer le serveur NTP, utilisez la commande sudo maglev-config update.

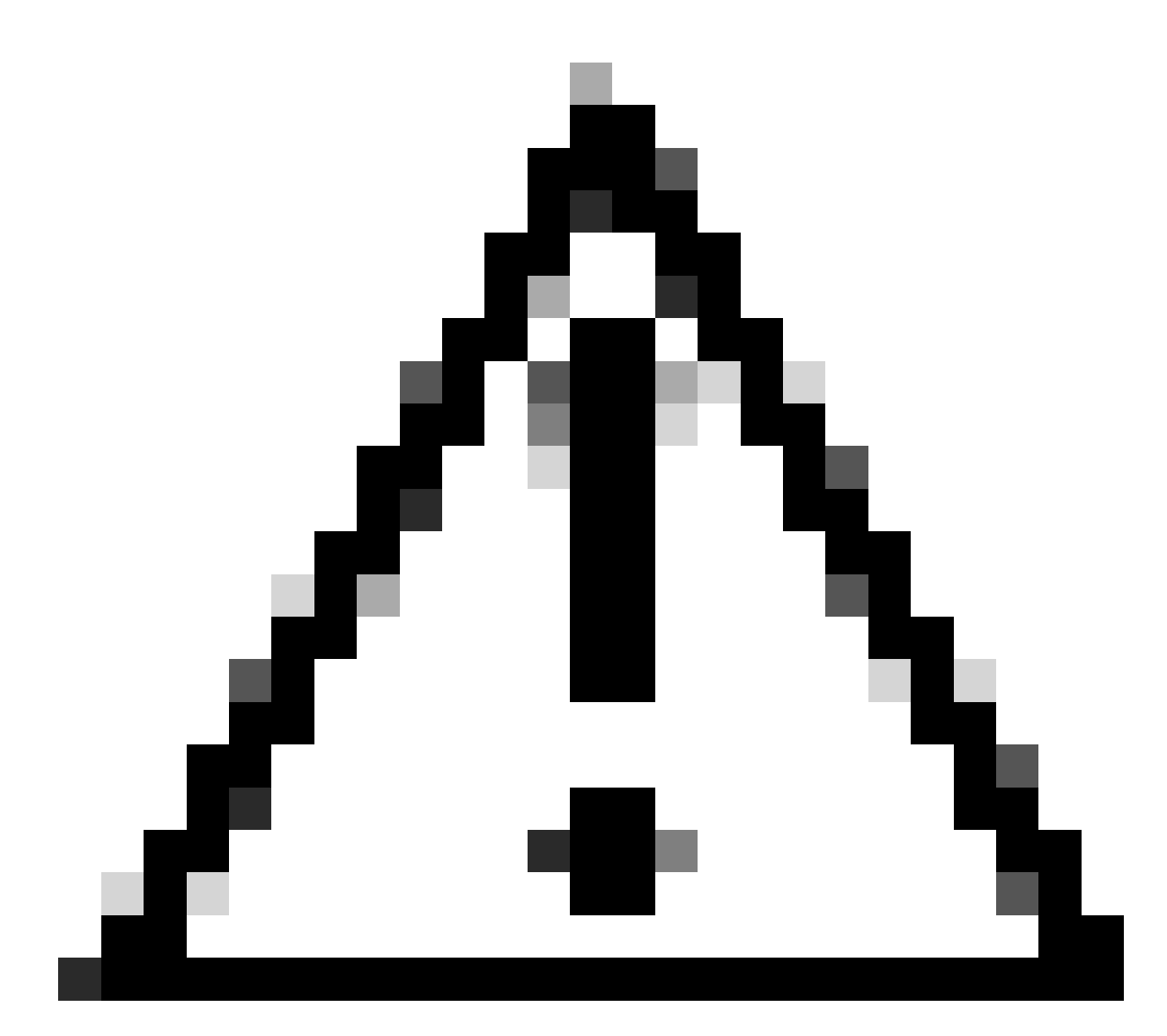

Attention : modifiez le NTP et redémarrez les services dans le DNAC.

# Informations connexes

• [Assistance technique de Cisco et téléchargements](https://www.cisco.com/c/en/us/support/index.html?referring_site=bodynav)

#### À propos de cette traduction

Cisco a traduit ce document en traduction automatisée vérifiée par une personne dans le cadre d'un service mondial permettant à nos utilisateurs d'obtenir le contenu d'assistance dans leur propre langue.

Il convient cependant de noter que même la meilleure traduction automatisée ne sera pas aussi précise que celle fournie par un traducteur professionnel.